# VHDL in Practice  $\begin{array}{ccc}\n\textbf{Practice} & \textbf{P} & \textbf{P} & \text$

Instructor:

Dr. Ahmad El -Banna

DAY#2

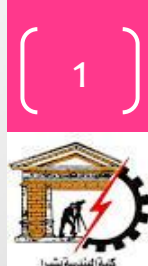

# Agenda

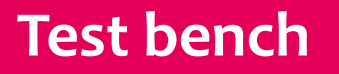

Modeling the Structure way

Structural Example

Behavioral & Structural Example

**Summer** 2016

3

 $VFDL$  in  $Practice$ 

Summer

**2016** 

# Test Bench your Model

- Testing a design by simulation
- Use a *test bench* model
	- a Model that uses your Model
	- apply test sequences to your inputs
	- monitors values on output signals
		- either using simulator
		- or with a process that verifies correct operation
		- or logic analyzer

Test Bench of the multiplexer example

-- Test Bench for Multiplexer (ESD figure 2.5)-- by Weijun Zhang, 04/2001

-- four operations are tested in this example.

---------------------------------------------------------------

---------------------------------------------------------------

---------------------------------------------------------------

library IEEE; use IEEE.std logic 1164.all; use IEEE.std logic arith.all;

entity Mux TB is -- empty entity end Mux\_TB;

architecture TB of Mux\_TB is -- initialize the declared signals signal T\_I3: std\_logic\_vector(2 downto 0):="000"; signal T\_I2: std\_logic\_vector(2 downto 0):="000"; signal T\_I1: std\_logic\_vector(2 downto 0):="000"; signal T\_I0: std\_logic\_vector(2 downto 0):="000"; signal T\_O: std\_logic\_vector(2 downto 0); signal T\_S: std\_logic\_vector(1 downto 0);

component Mux

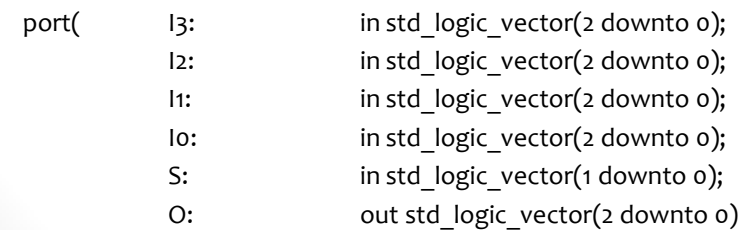

Steps of a testbench:

- entity declaration for your testbench.
- Component Declaration for the Unit Under Test (UUT)
- declare inputs and initialize them
- declare outputs and initialize them
- Clock period definitions
- Stimulus process

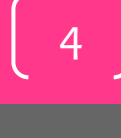

Summer **2016** 

### Test Bench of the multiplexer example..

begin

```
 U_Mux: Mux port map (T_I3, T_I2, T_I1, T_I0, T_S, T_O);
```
process

variable err\_cnt: integer :=0;

begin

 $T$   $13 \le$  "001";  $-$  I0-I3 are different signals  $T$   $12 \le$  "010";  $T$   $11 \le$   $''101$ ";  $T$  lo <= "111"; -- case select eqaul "00" wait for 10 ns;  $T$  S <= "00"; wait for 1 ns; assert (T\_O="111") report "Error Case 0" severity error; if  $(T_0/=$ "111") then err\_cnt := err\_cnt+1; end if; -- case select equal "01" wait for 10 ns;  $T S \le "01";$ wait for 1 ns; assert (T\_O="101") report "Error Case 1" severity error; if (T\_O/="101") then err\_cnt := err\_cnt+1; end if;

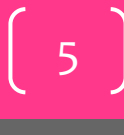

### Summer **2016**

### Test Bench of the multiplexer example...

```
-- case select equal "10"
             wait for 10 ns;
             T S \le "10";
             wait for 1 ns;
              assert (T_O="010") report "Error Case 2" severity error;
             if (T_0/="010") then
                err_cnt := err_cnt+1;
             end if;
             -- case select equal "11"
             wait for 10 ns;
             T_S \leq T''11'';
             wait for 1 ns;
             assert (T_O="001") report "Error Case 3" severity error;
             if (T_0/="001") then
                err cnt := err cnt+1;
             end if;
             -- case equal "11"
             wait for 10 ns;
             T S \leq "UU";
                                                                            -- summary of all the tests
                                                                                           if (err_cnt=0) then
                                                                                              assert (false) 
                                                                                              report "Testbench of Mux completed sucessfully!"
                                                                                              severity note;
                                                                                           else
                                                                                              assert (true)
                                                                                              report "Something wrong, try again!"
                                                                                              severity error;
                                                                                           end if;
                                                                                           wait;
                                                                                end process;
                                                                            end TB;
                                                                             ----------------------------------------------------------------
                                                                            configuration CFG_TB of Mux_TB is
                                                                                          for TB
                                                                                           end for;
                                                                            end CFG_TB;
                                                                             -----------------------------------------------------------------
```
6

 $VFDL$  in Practice

# Modeling the Structurural way

- *Structural* architecture
	- implements the module as a composition of subsystems
	- contains
		- *signal declarations*, for internal interconnections
			- the entity ports are also treated as signals
		- *component instances*
			- instances of previously declared entity/architecture pairs
		- *port maps* in component instances
			- connect signals to component ports

Summer **2016** 

### Structural way Example

Not complete example, just for concept justification ..

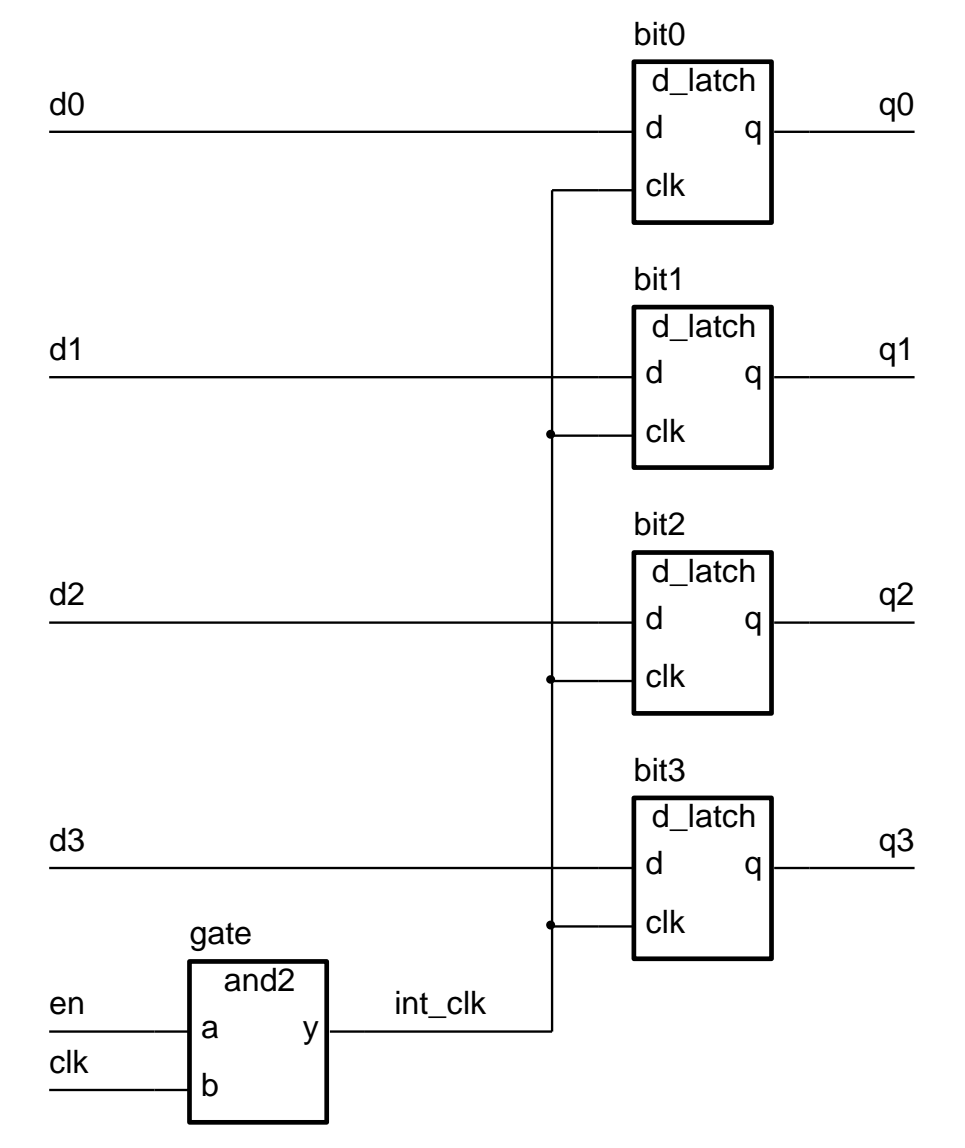

 $VFDL$  in Practice

8

Summer

### Structural way..

• First **declare D-latch** and **and-gate** entities and architectures

```
entity d_latch is
    port ( d, clk : in bit; q : out bit );
end entity d_latch;
architecture basic of d_latch is
begin
    process (clk, d)
    begin
       if clk = '1' then
           q <= d after 2 ns;
       end if;
    end process;
end basic;
                                         entity and2 is
                                             port ( a, b : in bit; y : out bit );
                                         end entity and2;
                                         architecture basic of and2 is
                                         begin
                                             process (a, b)
                                             begin
                                                 y <= a and b after 2 ns;
                                             end process ;
                                         end basic;
```
Summer **2016** 

 $\mathsf{Q}$ 

### Structural way...

• **Declare** corresponding **components** in register architecture body

```
architecture struct of reg4 is
   component d_latch
       port ( d, clk : in bit; q : out bit );
   end component;
   component and2
       port ( a, b : in bit; y : out bit );
   end component;
   signal int_clk : bit;
...
```
10

### Structural way....

• Now **use them** to implement the register

...

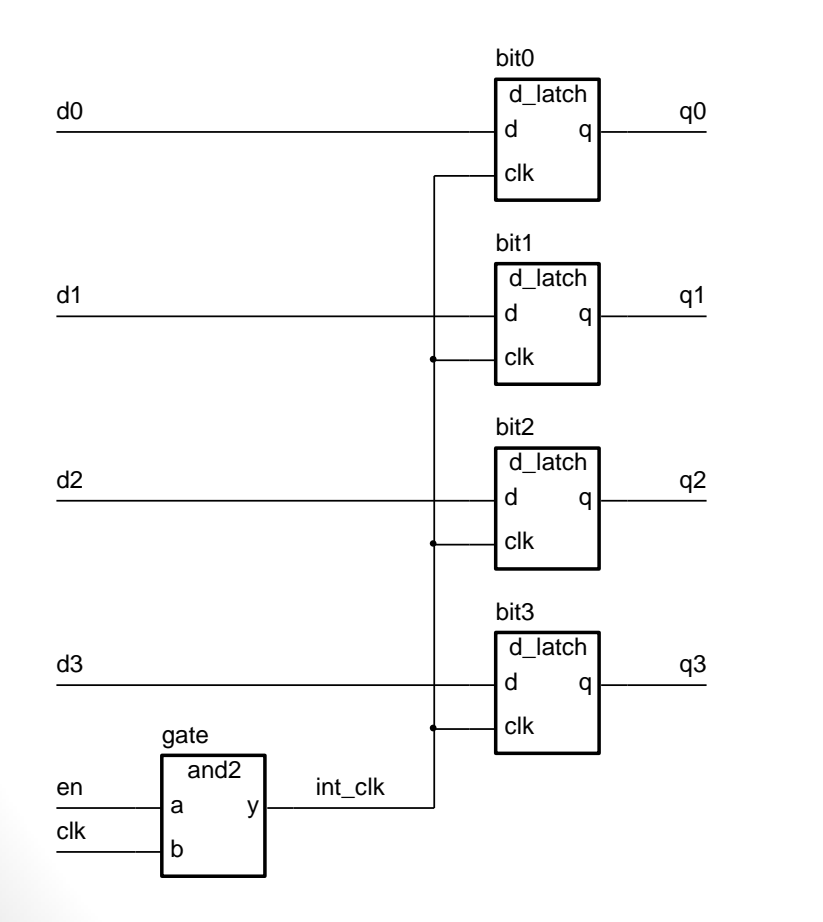

### **begin** bit0 : d\_latch **port map** ( d0, int\_clk, q0 ); bit1 : d latch **port map** ( d1, int clk, q1 ); bit2 : d\_latch **port map** ( d2, int\_clk, q2 ); bit3 : d\_latch **port map** ( d3, int\_clk, q3 ); gate : and2 **port map** ( en, clk, int\_clk ); **end** struct;

11

Summer

### Trace the code & Draw the model structure

```
-- Combinational Logic Design
-- (ESD book figure 2.4)
-- by Weijun Zhang, 04/2001
-- A simple example of VHDL Structure Modeling
-- we might define two components in two separate files,
                                                                library ieee;
                                                                                                          -- component #2
-- in main file, we use port map statement to instantiate
                                                                use ieee.std logic 1164.all;
-- the mapping relationship between each components
-- and the entire circuit.
                                                                 entity AND GATE is
                                                                                 in std logic;
                                                                 port(
                                                                         A: \qquad \qquadin std logic;
                                                                         B:
library ieee;
                                         -- component #1
                                                                        F1:out std logic
use ieee.std logic 1164.all;
                                                                 \mathbf{E}end AND GATE;
entity OR GATE is
                in std logic;
port(X:
                                                                architecture behv of AND GATE is
                in std logic;
        Y:
                                                                 begin
                out std logic
        F2:process(A,B)
\mathbf{E}begin
end OR GATE;
                                                                                                         -- behavior des.
                                                                        F1 \leq A and B;
                                                                 end process;
architecture behv of OR GATE is
                                                                 end behv;
begin
process(X, Y)begin
        F2 \leq X or Y;
                                        -- behavior des.
end process;
end behv;
```
### Trace the code & Draw the model structure..

```
library ieee;
                                         -- top level circuit
use ieee.std logic 1164.all;
use work.all;
entity comb ckt is
        input1: in std_logic;
port(
        input2: in std logic;
        input3: in std_logic;
        output: out std logic
\rightarrowend comb ckt;
architecture struct of comb_ckt is
    component AND GATE is
                                         -- as entity of AND GATE
    port(
            A: in std logic;
            B: in std_logic;
            F1: out std logic
    \mathcal{E}end component;
    component OR GATE is
                                         -- as entity of OR GATE
    port( X: in std_logic;
            Y: in std logic;
            F2: out std logic
    \mathbf{E}end component;
    signal wire: std_logic;
                                -- signal just like wire
begin
    -- use sign "=>" to clarify the pin mapping
    Gate1: AND GATE port map (A=>input1, B=>input2, F1=>wire);
    Gate2: OR GATE port map (X=>wire, Y=>input3, F2=>output);
end struct;
```
13

 $\frac{201}{201}$  and  $\frac{1}{2}$  are  $\frac{1}{2}$   $\frac{1}{2}$   $\frac{1}{2}$ 

 $VFDL$  in  $P$  ractice

 $\circledcirc$  Ahmad  $E$  - Banna

Summer

### Trace the code & Draw the model structure..

• **the model**

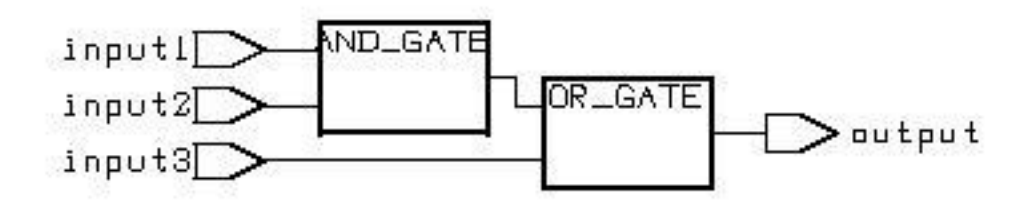

• **Simulation waveform**

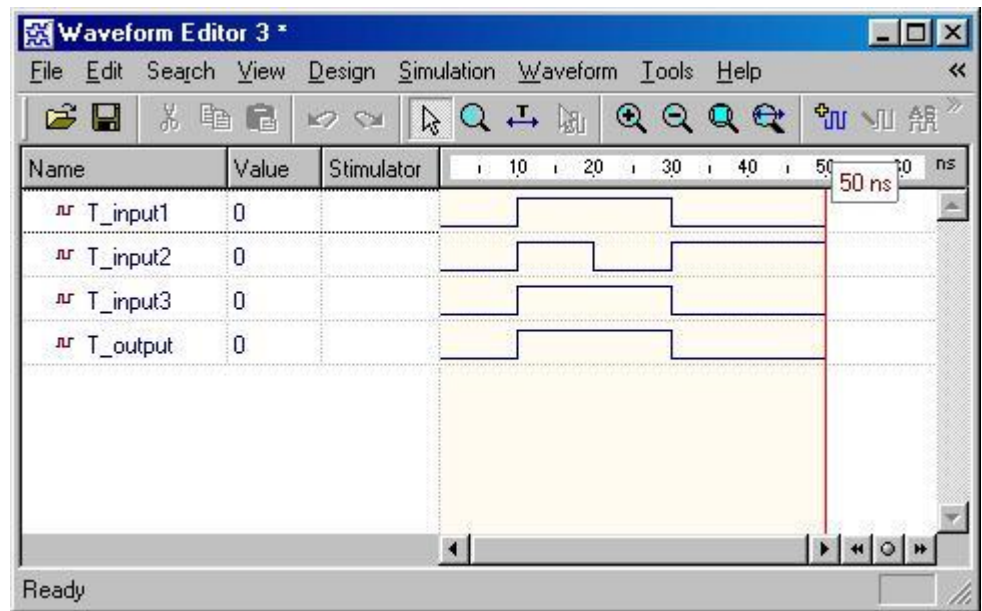

Summer **2016** 

## Mixed Behavior and Structure

- An architecture can contain both behavioral and structural parts
	- process statements and component instances
		- collectively called *concurrent statements*
	- processes can read and assign to signals
- Example: register-transfer-level (RTL) Model
	- data path described structurally
	- control section described behaviorally

15

 $V$   $\Box$ 

# $\frac{201}{201}$  and  $\frac{101}{201}$  in Practice  $\frac{101}{201}$  $\circledcirc$  Ahmad  $E$  I-Banna

### Mixed Example

Not complete example, just for concept justification ..

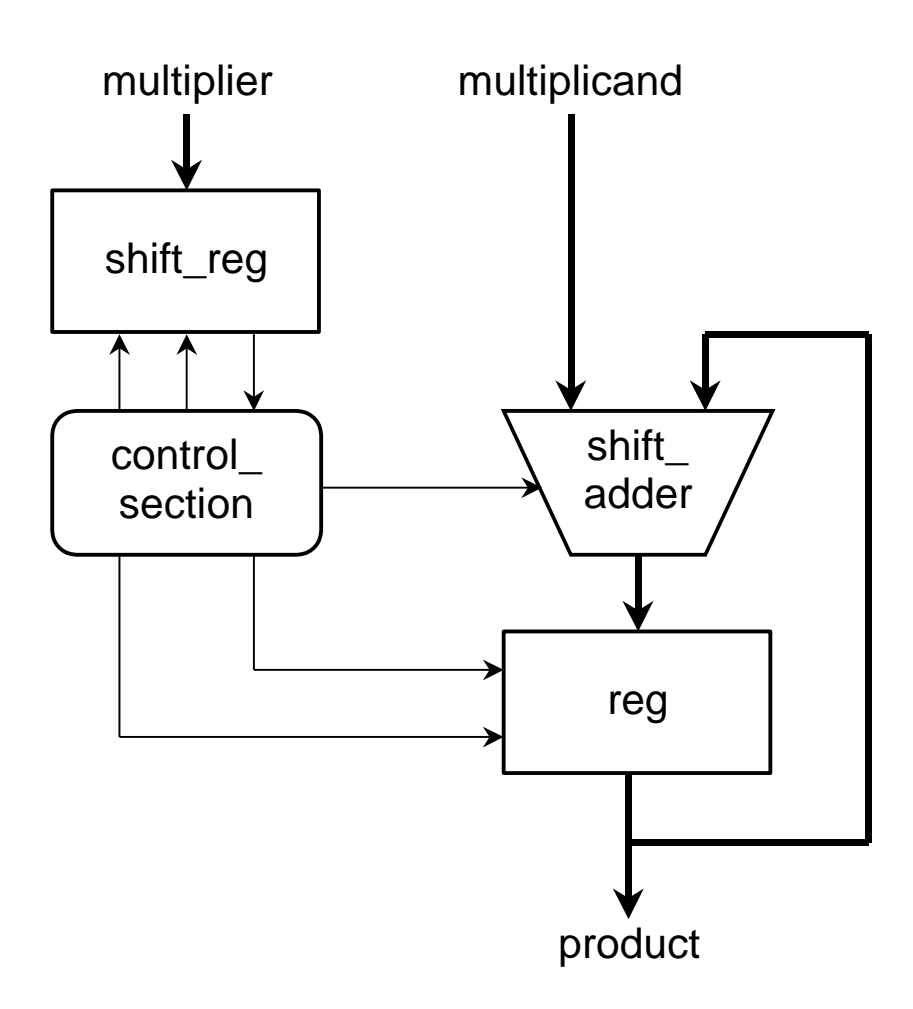

**Summer** 2016

16

17

Summer

**2016** 

...

```
entity multiplier is
    port ( clk, reset : in bit;
            multiplicand, multiplier : in integer;
            product : out integer );
end multiplier;
architecture mixed of mulitplier is
    signal partial product, full product : integer;
    signal arith_control, result_en, mult_bit, mult_load : bit;
begin
    arith unit : entity work.shift adder(behavior)
        port map ( addend => multiplicand,  augend => full_product,
                    sum => partial_product,
                    add_control => arith_control );
    result : entity work.reg(behavior)
        port map ( d => partial_product, q => full_product,
                    en \Rightarrow result_en, reset => reset );
```
### Mixed Example..

```
…
multiplier_sr : entity work.shift_reg(behavior)
     port map (d \Rightarrow multiplier, q \Rightarrow mult_bit,
                    load \Rightarrow mult\_load, \; clk \Rightarrow clk );
```

```
product <= full_product;
```

```
process (clk, reset)
    -- variable declarations for control_section
```

```
-- …
begin
```
-- sequential statements to assign values to control signals -- …

```
end process;
```
**end** mixed;

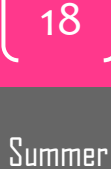

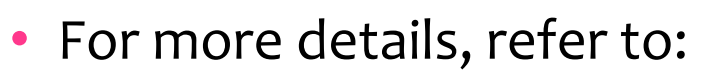

- VHDL Tutorial: Learn by Example *by Weijun Zhang*
	- <http://esd.cs.ucr.edu/labs/tutorial/>
- "**Introduction to VHDL**" presentation by Dr. Adnan Shaout, *The University of Michigan-Dearborn*
- **The VHDL Cookbook***, Peter J. Ashenden, 1st edition, 1990.*
- For inquires, send to:
	- [ahmad.elbanna@feng.bu.edu.eg](mailto:ahmad.elbanna@fes.bu.edu.eg)

Summer **2016**